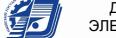

.<br>ДОКУМЕНТ ПОДПИСАН<br>ЕКТРОННОЙ ПОДПИСЬЮ F0F8E3ED

# МИНОБРНАУКИ РОССИИ

Воткинский филиал Федерального государственного бюджетного образовательного учреждения высшего образования «Ижевский государственный технический университет имени М.Т. Калашникова» (ВФ ФГБОУ ВО «ИжГТУ имени М.Т. Калашникова»)

**УТВЕРЖДАЮ** Директор Давыдов И.А.  $20$  21  $r$ .

# РАБОЧАЯ ПРОГРАММА ДИСЦИПЛИНЫ

Интернет программирование

направление 09.03.01 «Информатика и вычислительная техника»

профиль «Автоматизированные системы обработки информации и управления»

уровень образования: бакалавриат

форма обучения: очная

общая трудоемкость дисциплины составляет: 5 зачетных единиц(ы)

Кафедра Естественные науки и информационные технологии

Составитель

Рабочая программа составлена в соответствии с требованиями федерального государственного образовательного стандарта высшего образования и рассмотрена на заседании кафедры

Протокол от 12 апреля 2021 г. № 2

Заведующий кафедрой

К.Б. Сентяков

12 апреля 2021 г.

#### СОГЛАСОВАНО

Количество часов рабочей программы и формируемые компетенции соответствуют учебному плану направления 09.03.01 «Информатика и вычислительная техника», профиль «Автоматизированные системы обработки информации и управления»

Председатель учебно-методической комиссии  $\Pi$ O направлению 09.03.01 «Информатика и вычислительная техника», профиль «Автоматизированные системы обработки информации и управления»

К.Б. Сентяков

12 апреля 2021 г.

Руководитель образовательной программы

К.Б. Сентяков

12 апреля 2021 г.

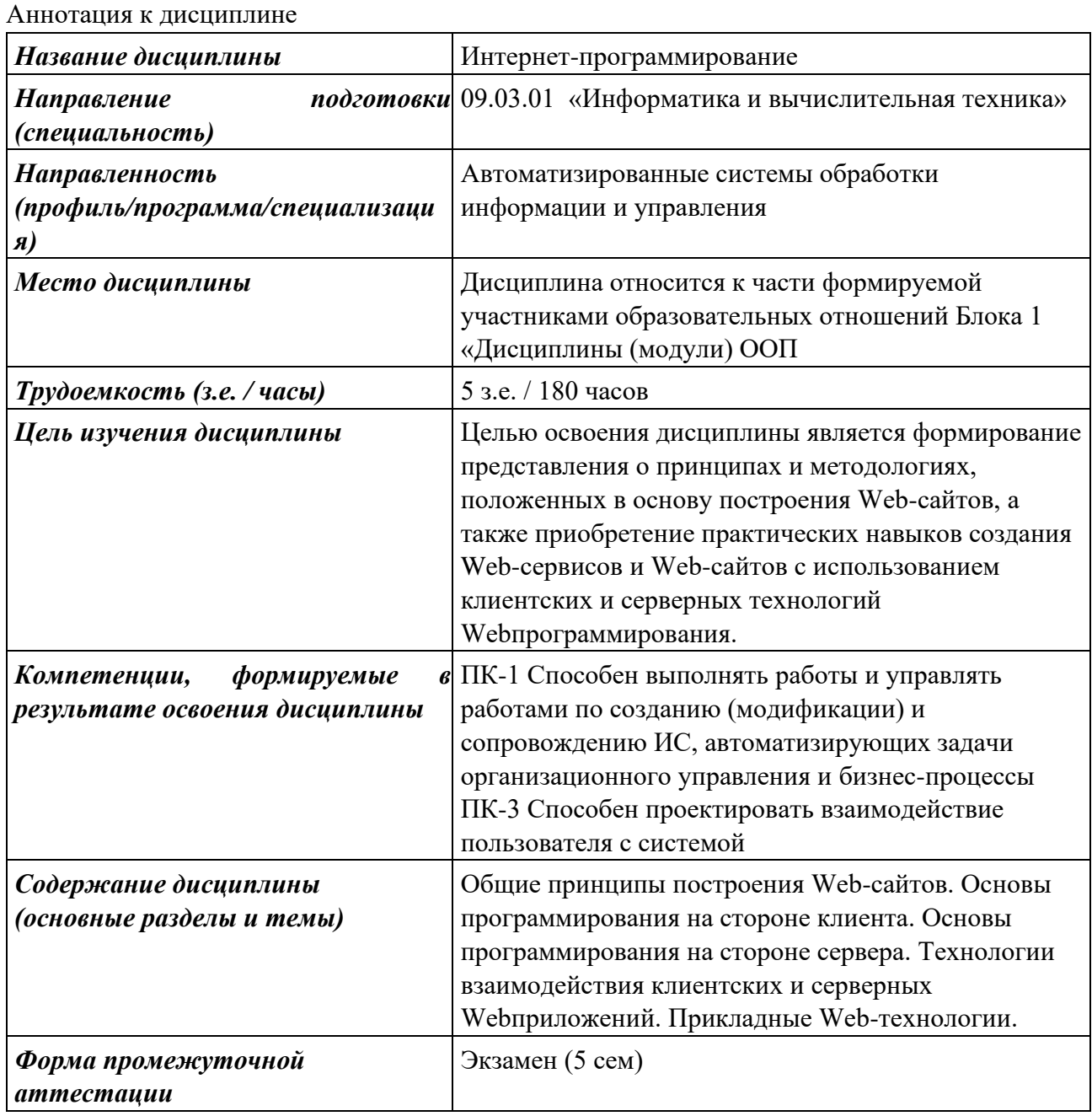

## 1 Цели освоения дисциплины

Целью освоения дисциплины является формирование представления о принципах и методологиях, положенных в основу построения Web-сайтов, а также приобретение практических навыков создания Web-сервисов и Web-сайтов с использованием клиентских и серверных технологий Web-программирования.

# Задачи дисциплины:

- изучение языков и средств Интернет-программирования на стороне клиента и сервера;
- знакомство с HTML(5), JavaScript, PHP, CSS;
- овладение технологией размещения, поддержки и сопровождения Web-сайта на сервере.

## 2 Планируемые результаты обучения

В результате освоения дисциплины у студента должны быть сформированы Знания, приобретаемые в ходе освоения дисциплины

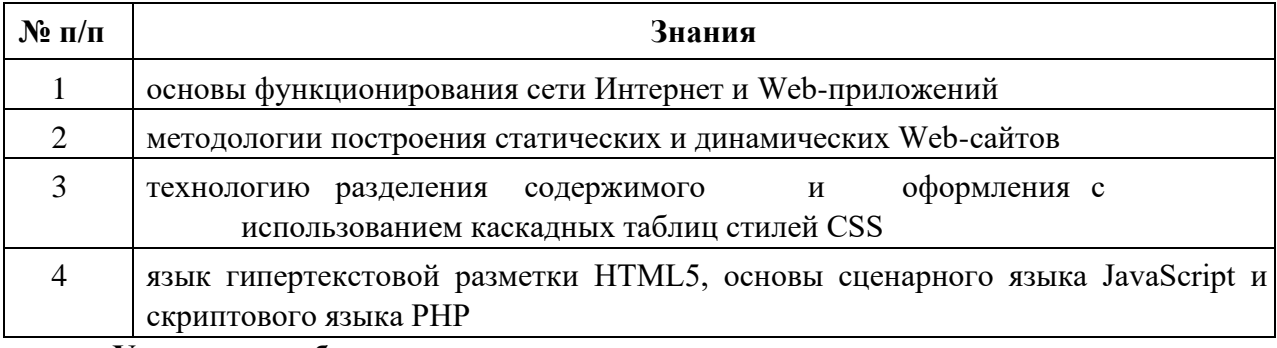

## Умения, приобретаемые в ходе освоения дисциплины

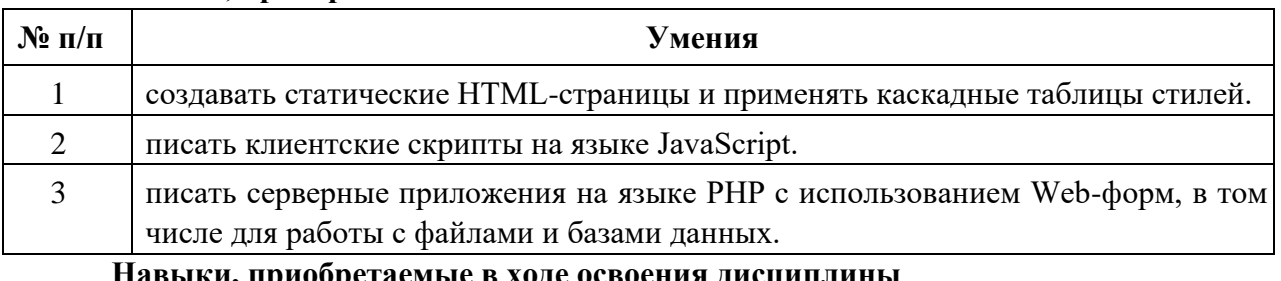

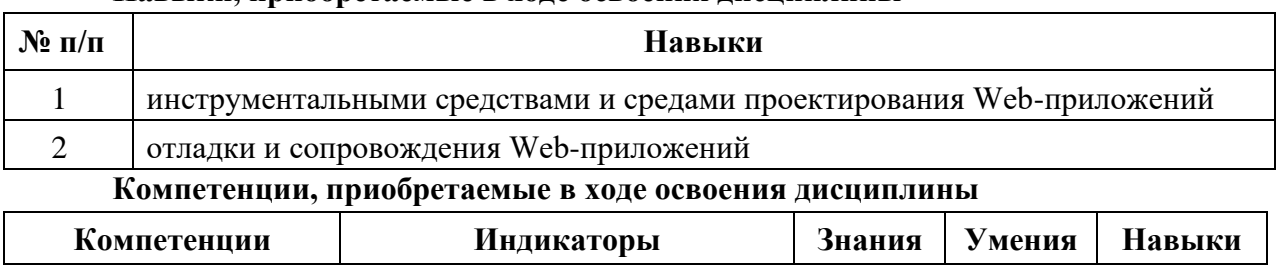

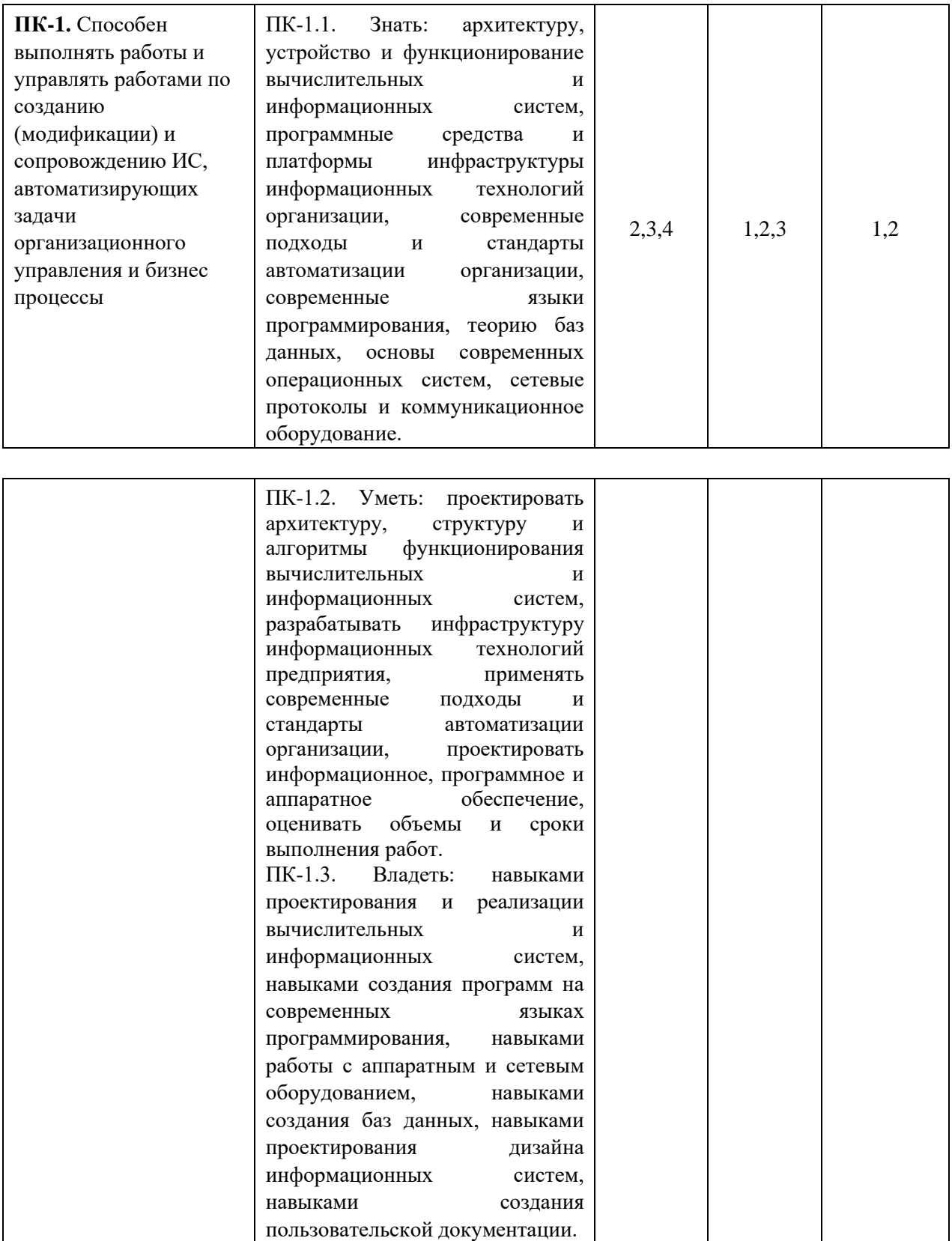

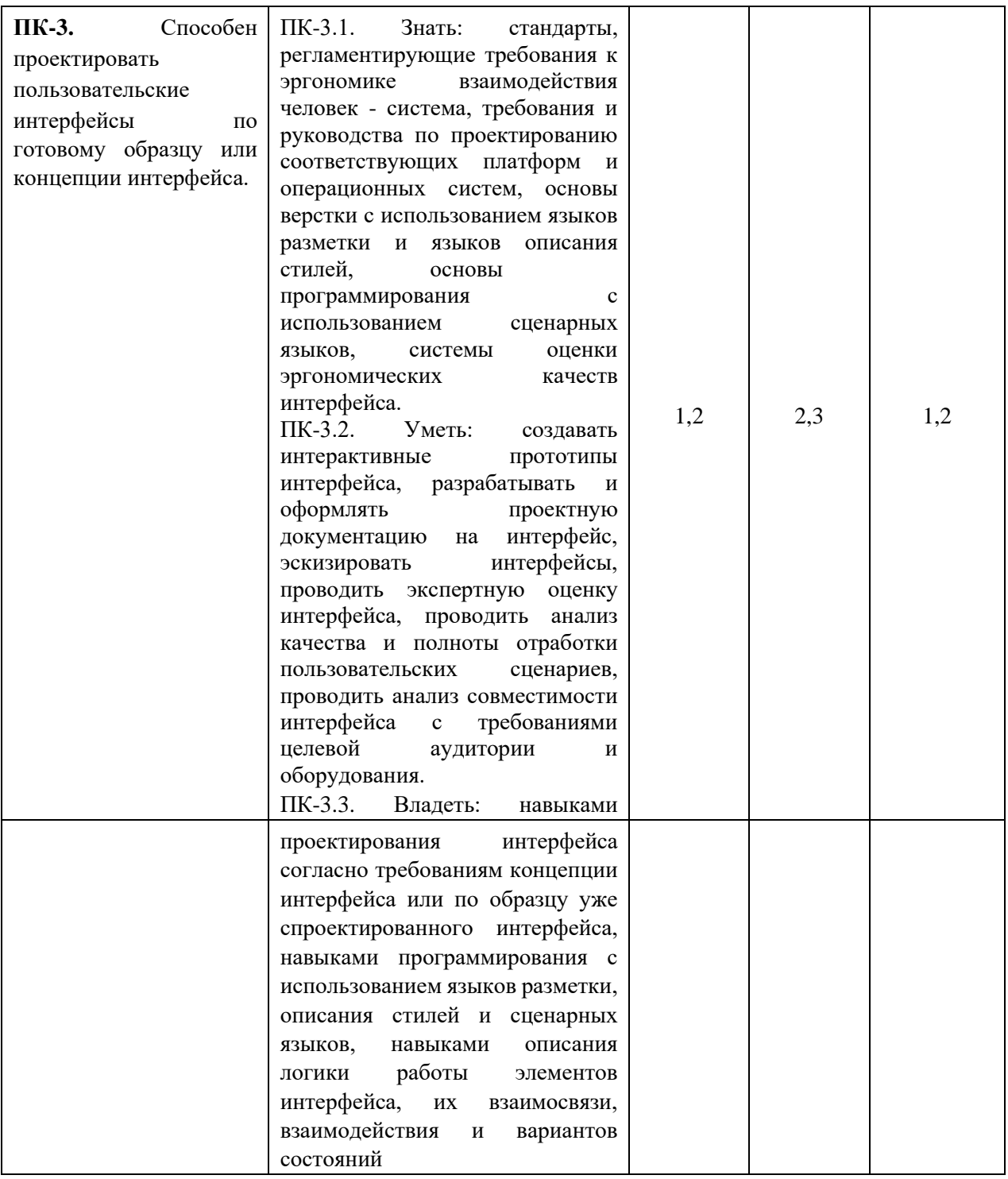

#### **3 Место дисциплины в структуре ООП**

Дисциплина относится к части формируемой участниками образовательных отношений Блока 1 «Дисциплины (модули)» ООП.

Дисциплина изучается на 3 курсе в 5 семестре.

Изучение дисциплины базируется на знаниях, умениях и навыках, полученных при освоении дисциплин (модулей): «Программирование», «Информатика».

Перечень последующих дисциплин (модулей), для которых необходимы знания, умения и навыки, формируемые данной учебной дисциплиной (модулем): «Программирование мобильных приложений».

# **4 Структура и содержание дисциплины**

# **4.1 Структура дисциплины**

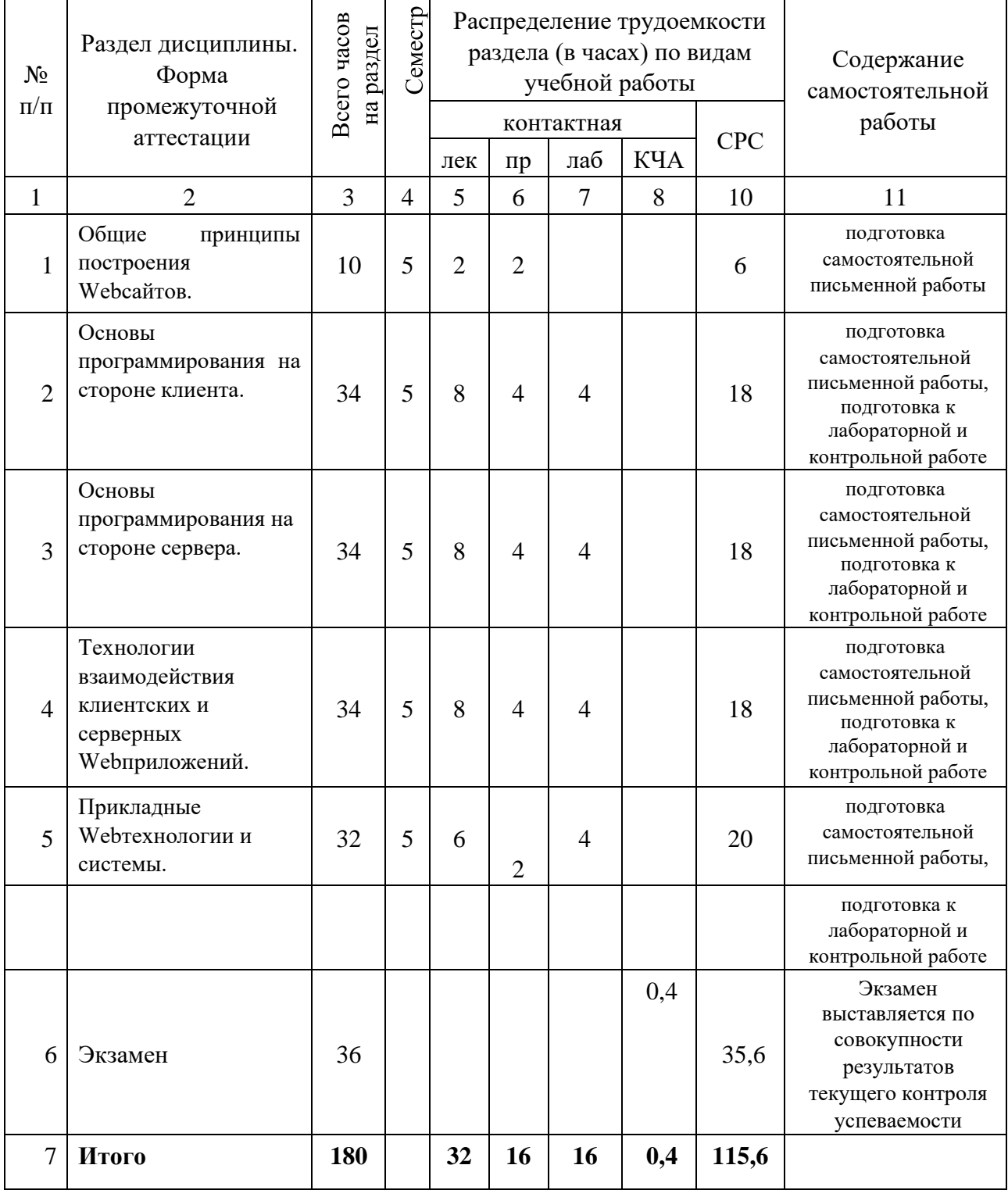

# **4.2 Содержание разделов курса и формируемых в них компетенций**

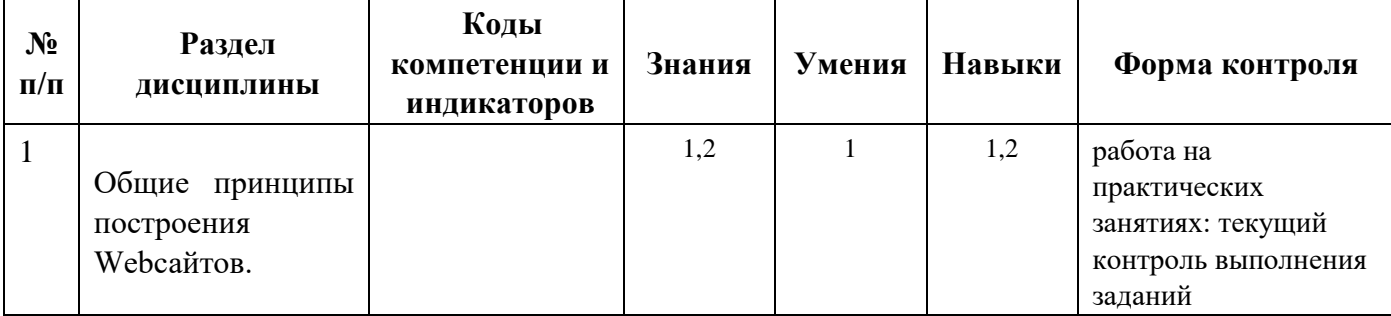

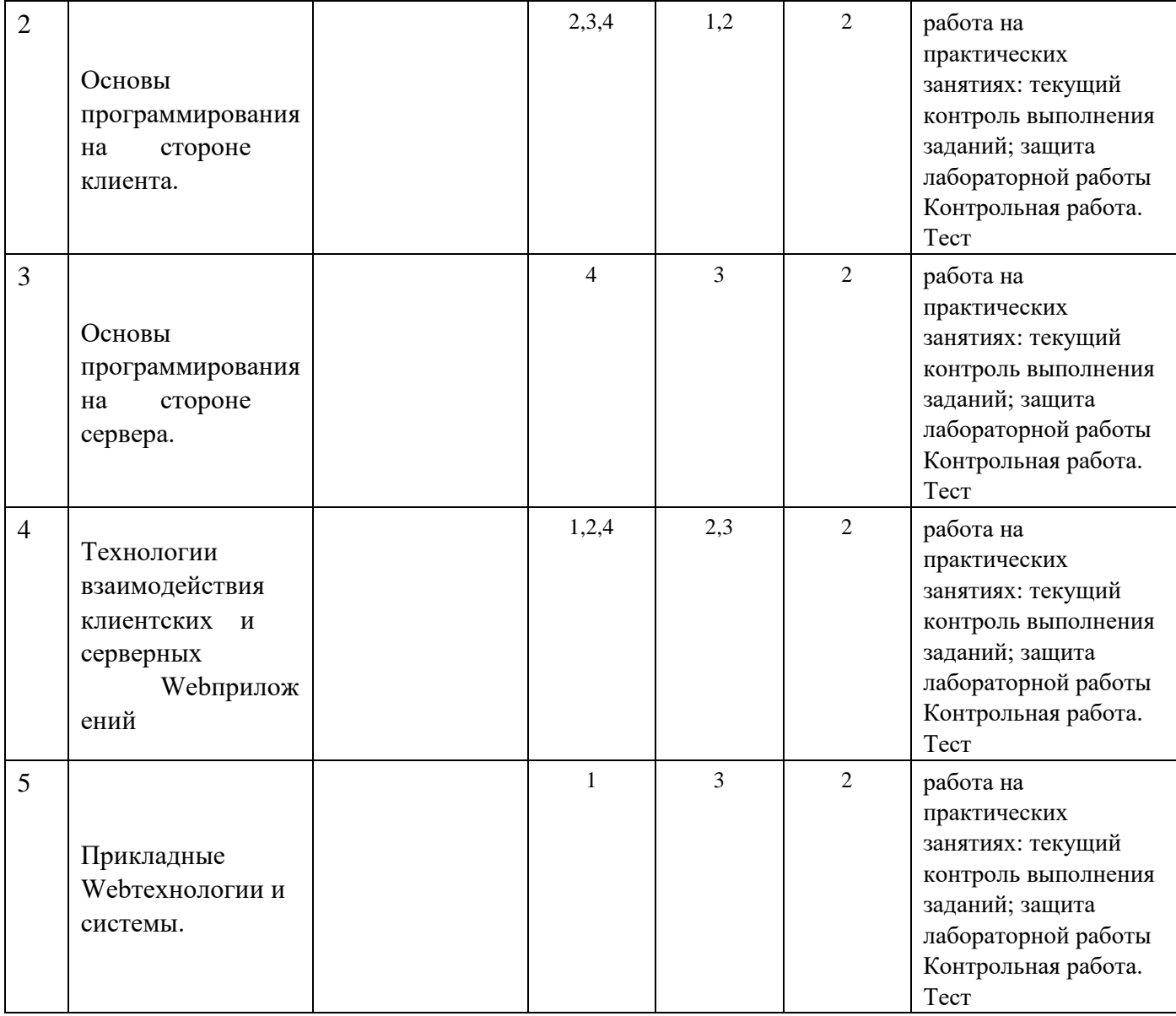

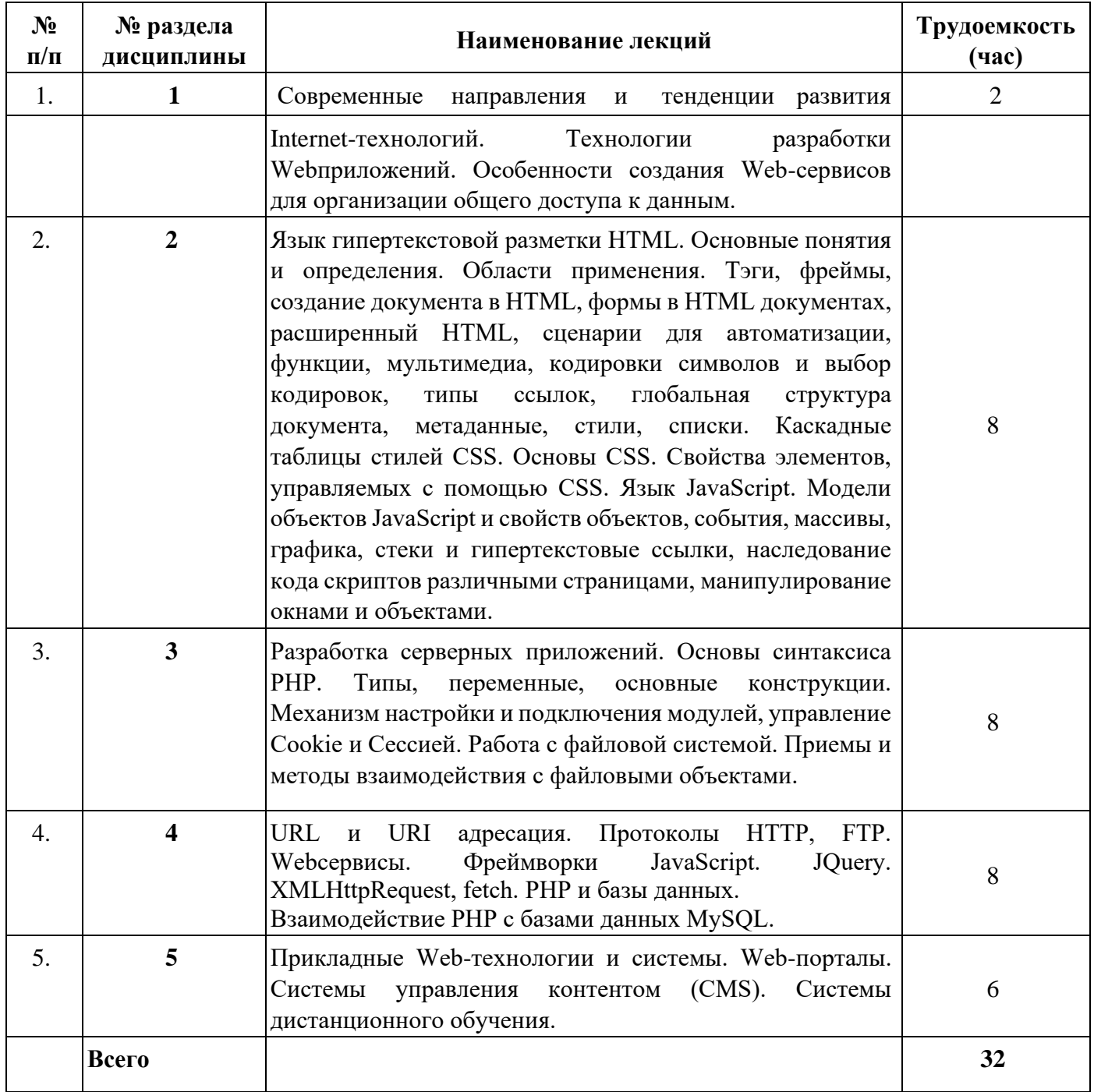

# **4.3 Наименование тем лекций, их содержание и объем в часах**

# **4.4 Наименование тем практических работ, их содержание и объем в часах**

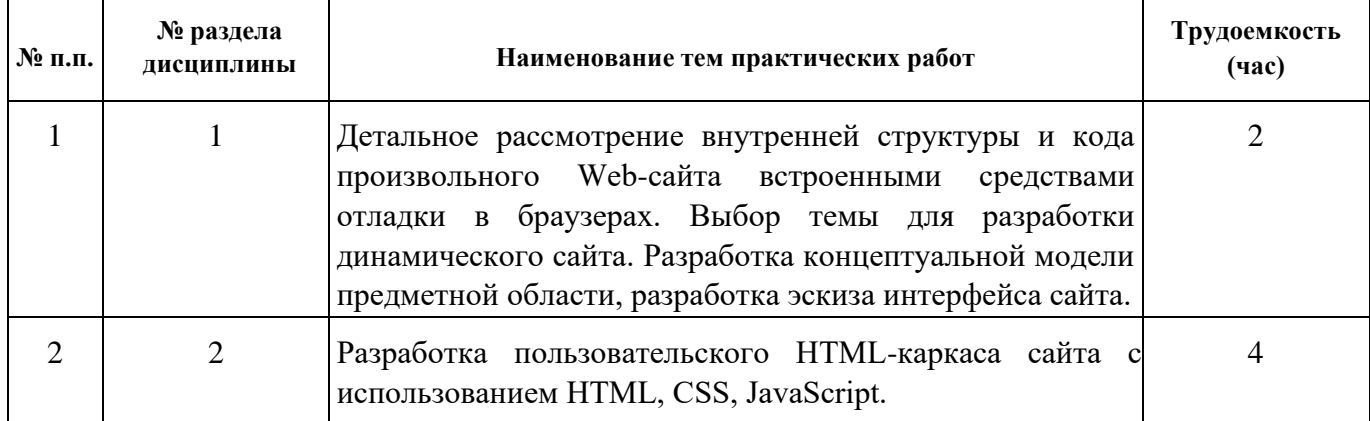

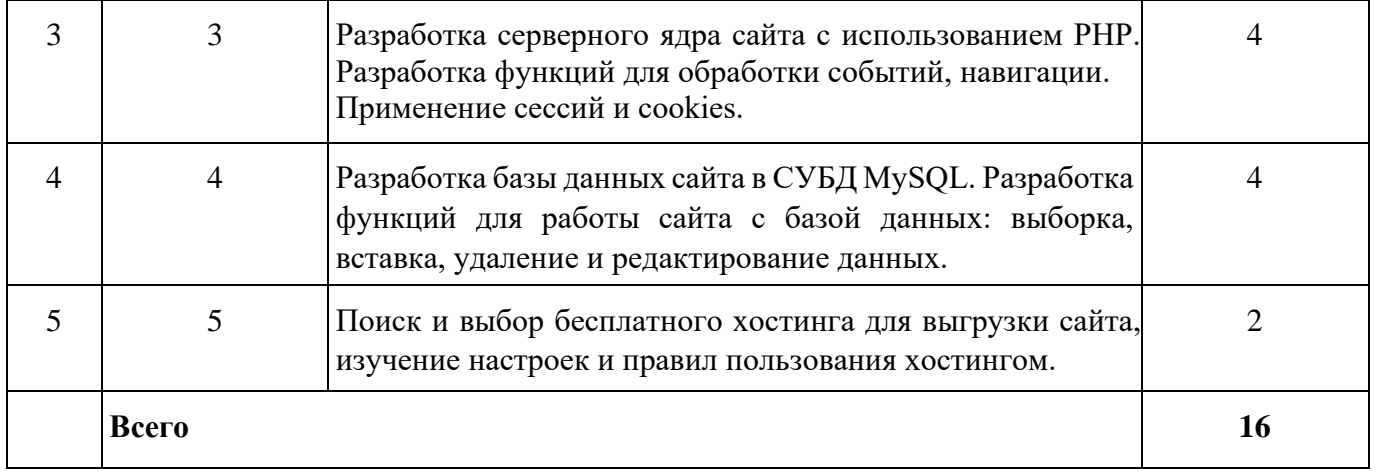

# **4.4 Наименование тем лабораторных работ, их содержание и объем в часах**

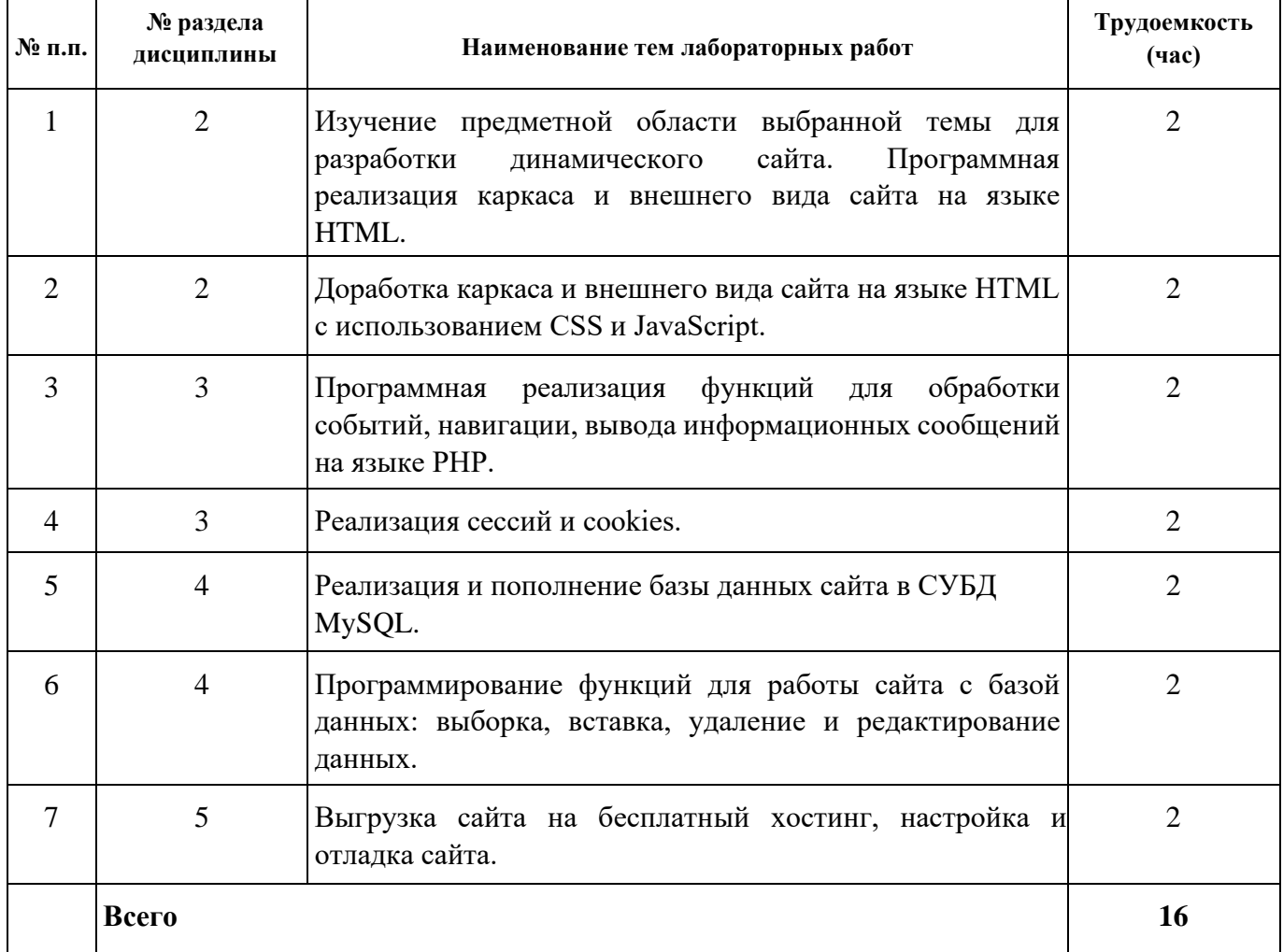

# **5 Оценочные средства для текущего контроля успеваемости и промежуточной аттестации по дисциплине**

Для контроля результатов освоения дисциплины проводятся:

- тестирование
- контрольные работы
- практические работы в форме коллоквиум
- защиты лабораторных работ; экзамен.

Примечание: оценочные материалы (типовые варианты тестов, контрольных работ и др.) приведены в приложении к рабочей программе дисциплины.

# **6. Учебно-методическое и информационное обеспечение дисциплины**

### **а) основная литература**

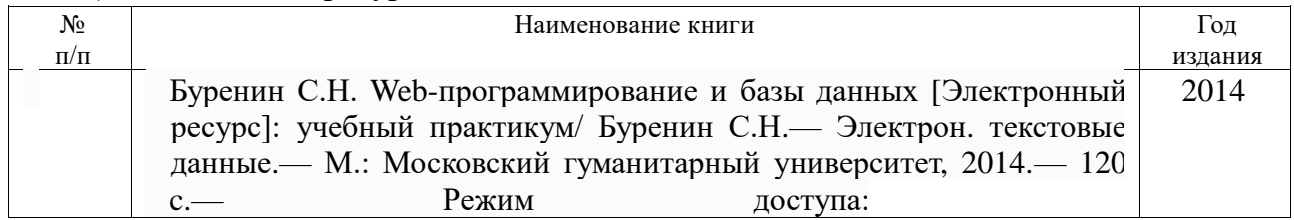

## **б) дополнительная литература**

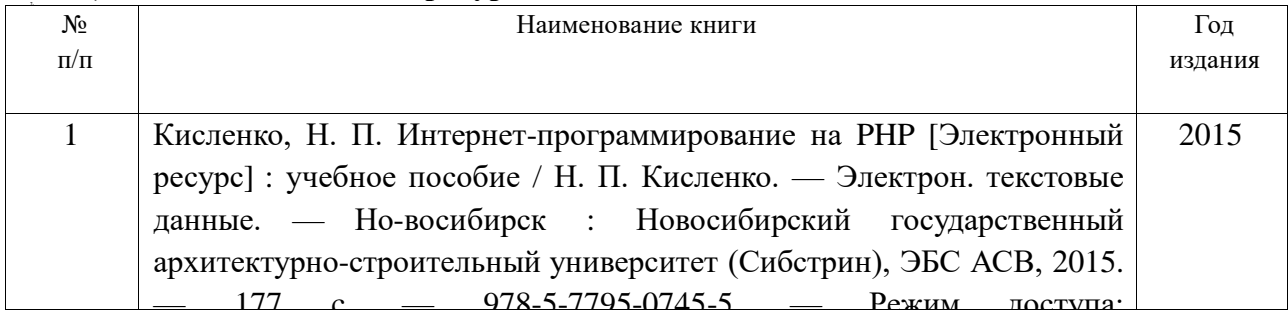

# http://www.iprbookshop.ru/68769.html **в) перечень ресурсов информационно-коммуникационной сети Интернет**

1. Электронно-библиотечная система IPRbooks

<http://istu.ru/material/elektronno-bibliotechnaya-sistema-iprbooks>

2. Электронный каталог научной библиотеки ИжГТУ имени М.Т. Калашникова Web ИР-БИС [http://94.181.117.43/cgi-](http://94.181.117.43/cgi-bin/irbis64r_12/cgiirbis_64.exe?LNG=&C21COM=F&I21DBN=IBIS&P21DBN=IBIS)

[bin/irbis64r\\_12/cgiirbis\\_64.exe?LNG=&C21COM=F&I21DBN=IBIS&P21DBN=IBIS](http://94.181.117.43/cgi-bin/irbis64r_12/cgiirbis_64.exe?LNG=&C21COM=F&I21DBN=IBIS&P21DBN=IBIS)

- 3. Национальная электронная библиотека [http://нэб.рф](http://ð1⁄2ñ/)
- 4. Мировая цифровая библиотека <http://www.wdl.org/ru>
- 5. Международный индекс научного цитирования Web of Science [http://webofscience.com](http://webofscience.com/)

# 6. Научная электронная библиотека eLIBRARY.RU – <https://elibrary.ru/defaultx.asp>

# **г) программное обеспечение**

- 1. LibreOffice
	- 2. Doctor Web Enterprise Suite
- 3. Браузер Google Chrome

# **д) методические указания:**

1. Оформление контрольных работ, рефератов, курсовых работ и проектов, отчетов по практике, выпускных квалификационных работ: методические указания/сост.: А.Ю. Уразбахтина, Р.М. Бакиров, В.А. Смирнов – Воткинск: Изд. ВФ ИжГТУ имени М.Т. Калашникова,2018–25с.-

Режимдоступа:http://vfistu.ru/images/files/Docs/metodichka\_po\_oformleiu\_v3.pdf

2. Учебно-методическое пособие по организации самостоятельной работы обучающихся: для обучающихся по направлению подготовки 15.03.05 – конструкторскотехнологическое обеспечение машиностроительных производств/ сост.: Р.М. Бакиров, Е.В. Чумакова. – Воткинск: изд. ВФ ИжГТУ имени М.Т. Калашникова,2019–15с.- Режимдоступа:http://vfistu.ru/images/files/Docs/metorg\_po\_sam\_rabote.pdf

3. Мокроусов М.Н. Методические указания по выполнению лабораторных работ, для обу-чающихся по направлению 09.03.01 «Информатика и вычислительная техника», всех форм обучения при изучении дисциплины «Интернет - программирование». Ижевск: ИжГТУ, 2019 (Элект. издание) Рег.номер 064/53-ИИВТ

## **7. Материально-техническое обеспечение дисциплины:**

1. Лекционные занятия*.*

Учебные аудитории для лекционных занятий укомплектованы мебелью и техническими средствами обучения, служащими для представления учебной информации большой аудитории (наборы демонстрационного оборудования (проектор, экран, компьютер/ноутбук).

2. Практические занятия*.*

Учебные аудитории для практических занятий укомплектованы специализированной мебелью и техническими средствами обучения (проектор, экран, компьютер/ноутбук).

3. Лабораторные работы.

Для лабораторных занятий используются аудитории:

№ 220 адрес: 427430, Удмуртская Республика, г. Воткинск, ул. П.И. Шувалова, д. 1, оснащенная следующим оборудованием: столы лабораторные, стулья, компьютерная техника с возможностью подключения к сети «Интернет».

№ 221 адрес: 427430, Удмуртская Республика, г. Воткинск, ул. П.И. Шувалова, д. 1, оснащенная следующим оборудованием: столы лабораторные, стулья, компьютерная техника с возможностью подключения к сети «Интернет».

4. Самостоятельная работа*.*

Помещения для самостоятельной работы оснащены компьютерной техникой с возможностью подключения к сети «Интернет» и доступом к электронной информационнообразовательной среде ВФ ФГБОУ ВО «ИжГТУ имени М.Т. Калашникова»:

помещения для самостоятельной работы обучающихся (ауд.№ 224, адрес: 427430, Удмуртская Республика, г. Воткинск, ул. П.И. Шувалова, д. 1).

При необходимости рабочая программа дисциплины (модуля) может быть адаптирована для обеспечения образовательного процесса инвалидов и лиц с ограниченными возможностями здоровья, в том числе для обучения с применением дистанционных образовательных технологий. Для этого требуется заявление студента (его законного представителя) и заключение психолого-медико-педагогической комиссии (ПМПК).

# **Лист согласования рабочей программы дисциплины на учебный год**

Рабочая программа дисциплины (модуля) **«**Интернет -программирование**»** по направлению подготовки 09.03.01 «Информатика и вычислительная техника» по профилю «Автоматизированные системы обработки информации и управления»

согласована на ведение учебного процесса в учебном году:

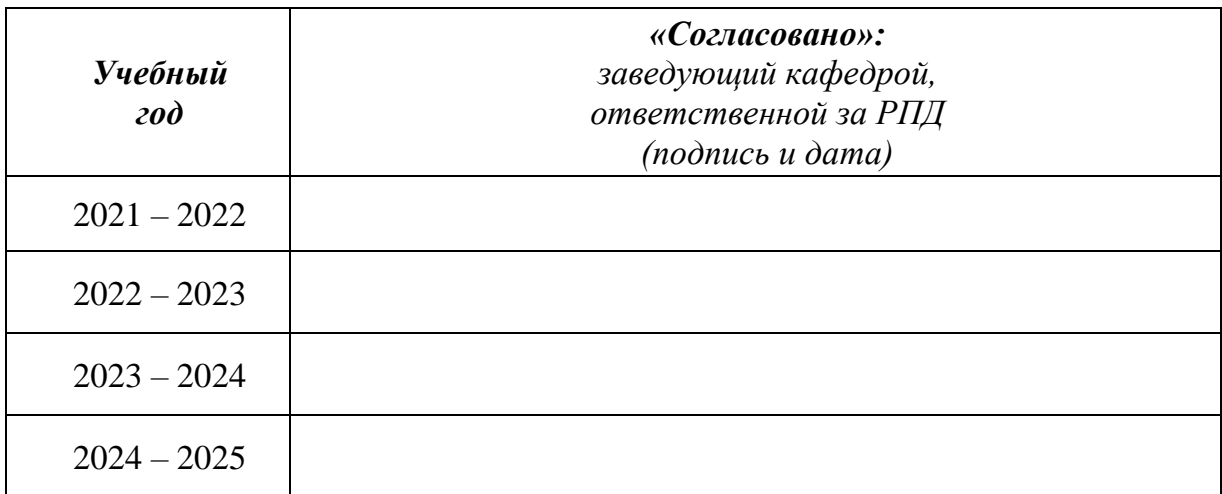

# **Приложение к рабочей программе дисциплины**

# МИНОБРНАУКИ РОССИИ Воткинский филиал Федерального государственного бюджетного образовательного учреждения высшего образования «Ижевский государственный технический университет имени М.Т. Калашникова» (ВФ ФГБОУ ВО «ИжГТУ имени М.Т. Калашникова»)

# **Оценочные средства по дисциплине**

# Интернет-программирование

направление 09.03.01 «Информатика и вычислительная техника»

профиль «Автоматизированные системы обработки информации и управления»

уровень образования: бакалавриат

форма обучения: очная

общая трудоемкость дисциплины составляет: 5 зачетных единиц(ы)

#### 1. Оценочные средства

Оценивание формирования компетенций производится на основе результатов обучения, приведенных в п. 2 рабочей программы и ФОС. Связь разделов компетенций, индикаторов и форм контроля (текущего и промежуточного) указаны в таблице 4.2 рабочей программы дисциплины.

Оценочные средства соотнесены с результатами обучения по дисциплине и индикаторами достижения компетенций, представлены ниже.

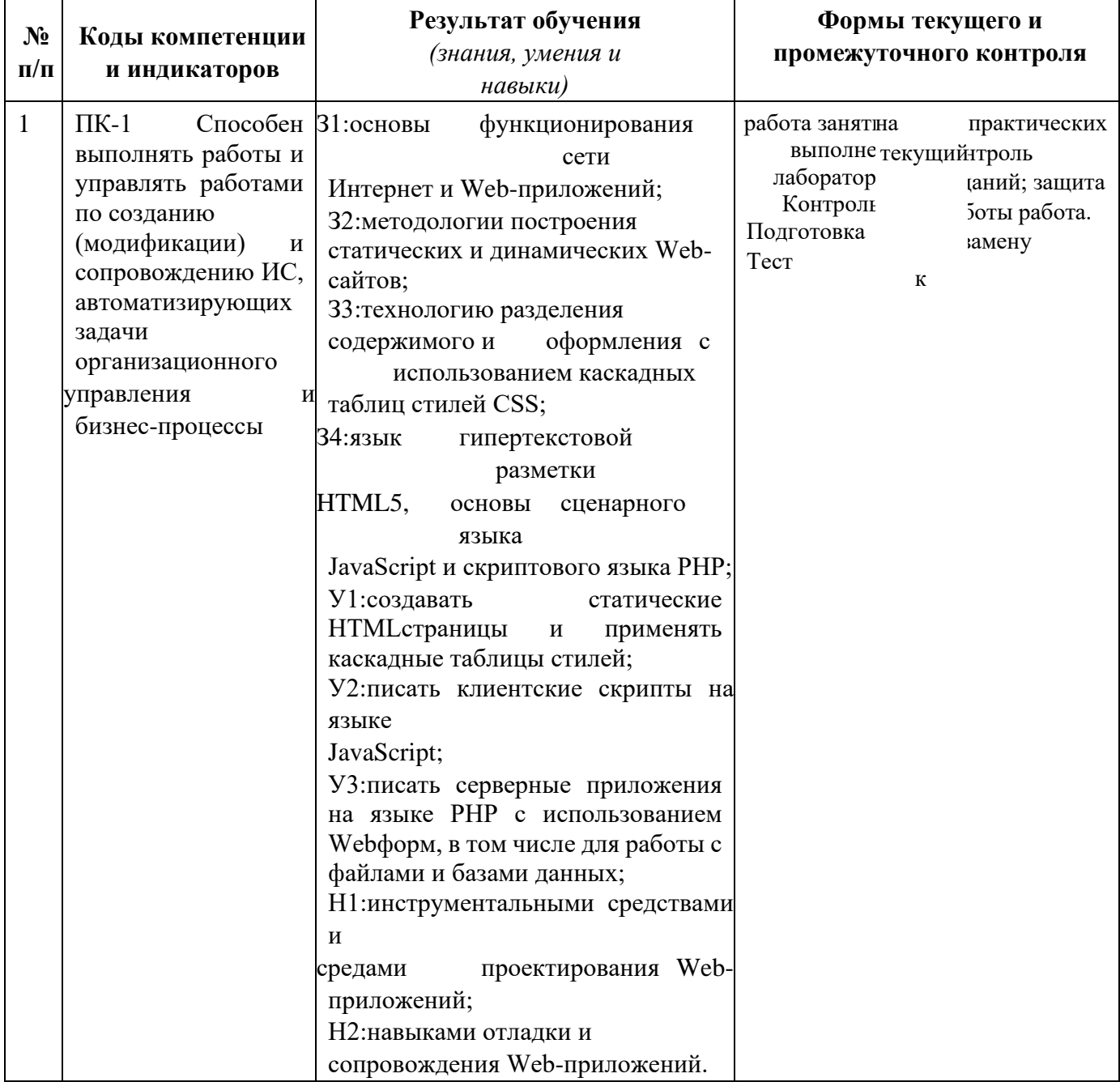

| $\overline{2}$ | $\Pi K-3$<br>проектировать<br>пользовательские<br>интерфейсы<br>$\Pi{\rm O}$<br>образцу<br>готовому<br>или концепции<br>интерфейса | Способен <sup>31:</sup> основы<br>функционирования<br>сети<br>Интернет и Web-приложений;<br>32: методологии построения<br>статических и динамических Web-<br>сайтов;<br>33: технологию разделения<br>оформления с<br>содержимого и<br>использованием каскадных<br>таблиц стилей CSS;<br>34:язык<br>гипертекстовой<br>разметки<br>HTML5,<br>основы<br>сценарного<br>языка<br>JavaScript и скриптового языка PHP;<br>У1:создавать<br>статические<br><b>НТМLстраницы</b><br>И<br>применять<br>каскадные таблицы стилей;<br>У2: писать клиентские скрипты на | работа<br>практических<br>на<br>занятиях: текущий контроль<br>выполнения заданий; защита<br>лабораторной работы Контрольная<br>работа.<br>Подготовка к экзамену<br>Тест |
|----------------|----------------------------------------------------------------------------------------------------|----------------------------------------------------------------------------------------------------|----------------------------------------------------------------------------------------------------|
|                |                                                                                                    | языке<br>JavaScript;<br>УЗ: писать серверные приложения<br>на языке РНР с использованием<br>Webформ, в том числе для работы с<br>файлами и базами данных;<br>Н1:инструментальными средствами<br>И<br>проектирования Web-<br>средами<br>приложений;<br>Н2:навыками отладки и<br>сопровождения Web-приложений.                                                                                                    |                                                                                                    |

*Типовые задания для оценивания формирования компетенций*

# *Наименование:* экзамен

*Представление в ФОС***:** перечень вопросов

# *Перечень вопросов для проведения экзамена:*

- 1. Введение в web-технологии, основные понятия и определения.
- 2. Доменные имена, IP-адрес, DNS, Web-сайты.
- 3. Понятие технологии клиент-сервер, Web-сервер, сервер БД, почтовый сервер, файловый сервер.
- 4. Характеристика программного обеспечения, используемого при создании Web-страниц.
- 5. Рабочее место Web-мастера.
- 6. Введение в язык HTML, элементы языка HTML.
- 7. HTML, простейшее форматирование текста, управление выравниванием текста.
- 8. HTML, оформление абзацев, заголовков, горизонтальная линейка.
- 9. HTML, управление шрифтом.
- 10. HTML, управление цветом, дополнительные варианты оформления.
- 11. Локальные гиперссылки в рамках Web-страницы, форматирование гиперссылок в пределах сайта.
- 12. HTML, маркированные списки, смешанные списки.
- 13. HTML, нумерованные списки, смешанные списки.
- 14. Гиперссылки в пределах сайта, организация переходов средствами гиперссылок.
- 15. Работа с таблицами в языке НТМL.
- 16. Управление шириной столбцов, высотой строк, объединение ячеек в таблицах средствами тегов языка НТМL.
- 17. Формирование фоновых изображений на Web-страницах.
- 18. Графика на Web-страницах, вставка изображений.
- 19. Оформление Web-страниц с использованием стилей.
- 20. Графические элементы оформления.
- 21. Ввод данных в формы НТМL, элементы форм, их внедрение на Web-страницах.
- 22. Динамические Web-страницы на JavaScript.
- 23. Использование сценариев для оживления Web-страниц.
- 24. Создание собственных функций средствами языка JavaScript.
- 25. Создание нескольких окон на языке JavaScript в рамках Web-страниц.
- 26. Серверный язык PHP. Синтаксис. Включение PHP-сценария в HTML-документ.
- 27. Серверный язык PHP. Организация ветвлений.
- 28. Серверный язык PHP. Понятие класса. Основные компоненты класса.
- 29. Серверный язык PHP. Абстрагирование, инкапсуляция, модульность и иерархия
- 30. Серверный язык PHP. Хранение и использование данных пользователя. Способы хранения. Хранение данных в файлах.
- 31. Серверный язык PHP. Хранение данных в файлах. Открытие файла. Режимы файла. Чтение файла. Запись в файл.
- 32. Серверный язык PHP. Организация счетчика посещений.
- 33. Серверный язык PHP. Обработка форм.
- 34. Серверный язык PHP. Массивы, наследование.
- 35. Базы данных MySQL. Доступ к базе данных из web. Выбор базы данных.
- 36. Базы данных MySQL. Структура процедуры доступа. Установка соединения.
- 37. Базы данных MySQL. Фильтрация входных данных.
- 38. Базы данных MySQL. Выполнение запроса к базе данных.
- 39. Базы данных MySQL. Получение результатов запроса.
- 40. Базы данных MySQL. Организация поиска в базе данных.

# *Критерии оценки:*

Приведены в разделе 2

# *Наименование:* тест *Представление в ФОС***:** набор тестов *Варианты тестов: Раздел HTML*

1.Как выглядит тэг <form> на странице в браузере?

-тэг <form> представляет из себя поле для ввода текста

+тэг <form> не имеет собственного графического представления - это контейнер для других элементов

-тэг <form> не имеет собственного графического представления - это контейнер для текста тэг <form> представляет из себя выдающий список

2.Какое свойство тега select позволяет пользователю выбирать одновременно несколько вариантов?

- -multiselect
- +multiple
- -size

-rows

3.Как объединить по горизонтали несколько ячеек таблицы?

-С помощью атрибута ROWSPAN

+С помощью атрибута COLSPAN

-С помощью атрибута CELLSPACING

-С помощью атрибута HALIGN

4.Каким образом можно отметить нужную опцию в выпадающем списке (select) используя HTML? -<option selected\="true">

+<option selected> -<option selected\="chosen"> -<option selected\="select">

5. <a href="http://www.quizful.net">Test</a> - что здесь href?

-свойство +атрибут -ничего из вышеперечисленного тег

6.Какой атрибут тега body определяет изображение, которое будет использоваться в качестве фонового рисунка?

```
-\text{body link}\n=...+ < body background \=... >
-<br/>body text...>
-<br/>body bgcolor\=...>
```
7.Атрибут size тега <input type\="text"> устанавливает\: -максимальное

значение вводимых символов

+размер поля ввода по горизонтали в символах

-размер поля ввода по горизонтали в пикселях

-размер поля ввода по вертикали в символах

8.Какой тег предназначен для заголовков наименьшего размера?

 $-\text{th1}$ 

 $+\text{ch}6$ 

```
-\text{th5}
```
 $-\text{ch}7$ 

9.Какой html-тег создает поле ввода?

 $-$  <text>  $+\langle$ input $>$  -<select> -<textfield>

10.Для чего используется тег <TITLE>?

-Определяет красную строку в тексте

+Определяет заголовок документа

-Определяет заголовок таблицы

-Определяет заголовок в тексте

11.Какой атрибут тега <td> указывает количество строк, занимаемых ячейкой?

-colspan +rowspan  $-cols$  $-rows$ 

12.Что из перечисленного позволяет сделать тег <META>? -импортировать скрипты из файла

 $\sim\!\!9650\%<$ р>указать дополнительную информацию о сайте  $\sim\!\!9/650\%$  р>указать кодировку документа -залать тип HTML локумента

13. Выберите все допустимые значения атрибута method у элемента form.

-request  $\sim\!\!950\%< p>get$ -submit  $\sim\!\!950\%<\!\!p\!\!>post$ 

14. Как будет отображаться следующий элемент?

 $\langle \text{input name} \rangle = \text{"Name"}$  type $\langle \text{= "hidden"}$  value $\langle \text{= "Hello World"} \rangle$ -поле ввода с текстом "Hello World" +ничего отображаться не будет

-пустое поле ввода

-поле ввода со значением "\*\*\*\*\*\*\*\*\*"

# Разлел CSS

1. Какой стиль имеет высший приоритет?

- -браузера +пользователя -автора -сервера
- 2. Какой будет цвет у слова 'Test'? CSS: ul li em { color: red }  $HTML: 
	- 1
	- 1
	 $1$  test - 1
	- 1
	- 1$

-Фиолетовый +Цвет по умолчанию -Красный  $\overline{a}$ Черный

3. Что означает CSS?

-Colorful Style Sheets +Cascading Style Sheets

-Computer Style Sheets

-Creative Style Sheets

4. Выберите вариант с корректным подключением внешней таблицы стилей.

-<style src="mystyle.css">

+<link rel="stylesheet" type="text/css" href="mystyle.css">

-<stylesheet>mystyle.css</stylesheet>

-import url('mystyle.css');

5. В каком месте HTML документа нужно подключать внешние таблицы стилей?

- -в секции body
- +в секции head
- -в любом месте
- -в конце документа
- 6. Какой HTML тег используется для определения внутренней таблицы стилей?
	- $-css$ +<style> -<script> -<cssstyle>
- 7. Какой HTML атрибут используется для строкового объявления стиля ? -class +style -styles
	- -font
- 8. Выберите корректную запись CSS ?
	- -{body;color:black;}
	- +body {color: black;}
	- -body:color=black;
	- -{body:color=black;}
- 9. Как вставить комментарий в CSS ?
	- -' this is a comment
	- $+\frac{1}{8}$  this is a comment  $\frac{1}{8}$
	- $-$ // this is a comment //  $-$
	- // this is a comment
- 10. Какое свойство CSS используется для смены цвета фона?
	- -bg-color +background-color -bgcolor -color
- 11. Какое правило CSS изменит фон всех элементов H1?

-all.h1 {background-color:#FFFFFF;}

- +h1 {background-color:#FFFFFF;}
- -h1.all {background-color:#FFFFFF;}
- -h1.\* {background-color:#FFFFFF;}
- 12. Какое свойство CSS изменит цвет текста какого-либо элемента?
	- -color +text-color -fgcolor
	- -font-color
- 13. Какое свойство CSS изменит размер текста какого-либо элемента? -text-style +font-size -text-size -font-style
- 14. Какое правило CSS сделает текст всех элементов p жирными?

-<p style="font-size:bold;"> +p {font-weight:bold;} -<p style="text-size:bold;"> -p {text-size:bold;}

- 15. Выберите корректный селектор правила CSS для всех элементов с id "demo"
	- -\*demo  $+#$ demo -demo -.demo
- 16. Выберите корректный селектор правила CSS для всех элементов с именем класса "test" -\*test
	- $+$ .test -#test -test
- 17. Выберите корректный селектор правила CSS для всех элементов p, которые находятся внутри div?
	- -div.p +div p  $-div + p$ -div, p
- 18. Как в в CSS сгруппировать селекторы?
	- -с помощью знака +
	- +с помощью запятой
	- -с помощью пробела
	- -с помощью точки

# **Раздел Javascript**

- 1. Какой тег HTML предназначен для JavaScript?
	- -<scripting>
	- -<javascript>
	- $-\text{cis}$
	- +<script>
- 2. Какой вариант кода JavaScript поменяет содержимое элемента HTML? document.getElementByName("p").innerHTML = "Hello World!";
	- +document.getElementById("demo").innerHTML = "Hello World!";
	- -document.getElement("p").innerHTML = "Hello World!";
	- -#demo.innerHTML = "Hello World!";
- 3. Где допускается располагать вставки JavaScript?
	- -В секции <title>
	- +В секции <br/>body>
	- +В секции <head>
	- -Между секциями <head> и <br/>body>
- 4. Выберите корректную запись подключения внешнего файла с JavaScript?
	- $=<$ script src $=$ "xxx.js" $>$ -<script href="xxx.js">
	- -<script name="xxx.js">

-<script link="xxx.js">

- 5. Как вывести сообщение "Hello World" в всплывающем окне? +alert("Hello World"); -alertBox("Hello World"); -msg("Hello World"); -msgBox("Hello World");
- 6. Выберите правильное написание заголовка функции myFunction в JavaScript?  $+$ function myFunction() -function:myFunction()  $-function = myFunction()$  $-function := myFunction()$
- 7. Выберите правильный вызов функции myFunction?
	- -call myFunction() +myFunction() -call function myFunction() -function myFunction()
- 8. Выберите корректную запись раздела IF условного оператор в JavaScript? -if  $i = 5$  then  $+i f(i == 5)$  $-$ if i = 5 then
	- if  $i = 5$
- 9. Выберите корректную запись раздела IF условного оператор в JavaScript с условием "i не равно 5"?
	- $-$ if i  $\leq 5$  $+if (i != 5)$  $-$ if i =! 5 then if  $(i \leq 5)$
- 10. Выберите корректное начало оператора цикла с предусловием в JavaScript?
	- $=$ while (i  $\leq$  10) -while  $(i \le 10; i++)$ -while  $i = 1$  to 10 -do while  $(i \le 10)$
- 11. Выберите корректную запись оператора цикла с параметром в JavaScript? = for  $(i = 0; i \leq$  $5: i++)$ 
	- -for  $i = 1$  to 5 -for  $(i = 0; i \le 5)$ -for  $(i \le 5; i++)$
- 12. Выберите корректную запись однострочного комментария в JavaScript?
	- -'This is a comment  $=$
	- $\langle$ !--This is a comment-->  $\mathbf{r}$
	- \#This is a comment  $\omega_{\rm{max}}$
- 13. Выберите корректную запись многострочного комментария в JavaScript?
	- $+$  /\*This comment has more than one line\*/
- //This comment has more than one line//
- (\*This comment has more than one line\*)
- <!--This comment has more than one line-->
- 14. Выберите корректную запись создания массива в JavaScript?
	- +var colors = ["red", "green", "blue"]
	- -var colors =  $(1$ :"red",  $2$ :"green",  $3$ :"blue")
	- -var colors =  $1 =$  ("red"),  $2 =$  ("green"),  $3 =$  ("blue")
	- -var colors  $=$  "red", "green", "blue"
- 15. Какое событие возникает, когда пользователь нажимает клавишу мыши на HTML элементе?
	- $+$ onclick -onchange -onmouseclick -onmouseover
- 16. Выберите корректный способ объявления переменной carName в JavaScript.
	- var carName:  $+$
	- v carName:  $\mathbf{L}^{\text{max}}$
	- variable carName:
	- carName variable:
- 17. Какой оператор используется для присвоения значения переменной в JavaScript?
	- $+$  $\equiv$
	- $\mathcal{L}^{\text{max}}$  $\cdot =$
	- $\mathbf{L}^{\text{max}}$  $\Rightarrow$
	- $\Delta \sim 10^4$  $\leq$
- 18. Выберите верное утверждение относительно JavaScrit: +Язык JavaScript является регистрозависимым
	- -Язык JavaScript не является регистрозависимым
	- -Язык JavaScript является частично регистрозависимым
	- -Язык JavaScript является регистронезависимым

19. Для чего нужен тег <noscript>?

+Чтобы отображать некоторую информацию пользователю, если у него в браузере не включен/не поддерживается JavaScript

-Чтобы отключить скрипты в браузере

-Чтобы отображать ошибки/предупреждения неправильно сработавшего Javascript на

## странице

-Чтобы не отображать ошибки неправильно сработавшего Javascript на странице

# **Раздел php**

1. Выберите скобки, в которые должен быть заключен РНР код.

 $-\langle \text{script} \rangle \dots \langle \text{script} \rangle$  $+\langle ?php...? \rangle$  $-\langle ?\text{php}\rangle.../\langle ?\rangle$  $-\langle x \rangle ... \langle x \rangle$ 

2. Как вывести "Hello World" с помощью PHP?

-Document. Write ("Hello World"); +echo "Hello World"; -"Hello World"; -php "Hello World";

3. С какого символа должны начинаться переменные в РНР?

- $-\overline{a}$  $+$ \$
- $-\&$ :
- $-#$

4. Как нужно завершать операторы в РНР?

 $+$  :  $\overline{a}$ 

 $<$   $php$  $\mathbb{L}^{\mathbb{N}}$ 

переносом строки  $\mathbb{L}^{\mathbb{N}}$ 

 $5<sub>1</sub>$ Как можно получить данные из форм в PHP? -Request.QueryString  $+$ \$ GET $\Pi$  $+$ \$ POST[] +\$\_REQUEST[]-Request.Form

 $6<sup>1</sup>$ При использовании какого метода передачи данных из форм переменные отображаются в адресной строке браузера?

-post  $+get$ -submit -request

В РНР при работе со строками допустимы и одинарные кавычки (') и двойные  $7.$  $("")?$ 

**TRUE** 

8. Выберите корректный синтаксис при создании функции в РНР? -create myFunction()  $+$ function myFunction() -new function myFunction() -new function myFunction()

Какой суперглобальный массив содержит информацию о заголовках, путях,  $9<sub>1</sub>$ расположениях скриптов?

 $-S$  GET +\$ SERVER -\$\_GLOBALS -\$ SESSION

10. Укажите корректный способ добавления 1 к переменной count в php  $-++count$  $+$ \$count++  $-count++$ 

```
-$count =+1
```
11. Выберите корректный способ задать комментарий в PHP  $-$ \*\\...\\\*  $+/*...*/$ -<comment>...</comment>  $-\langle !-\dots- \rangle$ 

12. В PHP функции die() и exit() аналогичны (синонимы)? **TRUE** 

13. Какой идентификатор переменной в PHP записан с ошибкой? -\$my\_Var +\$my-Var -\$myVar -\$\_myVar

14. Выберите корректный способ создания массива в PHP\:  $-$ \$cars = array["Volvo", "BMW", "Toyota"];  $+$ \$cars = array("Volvo", "BMW", "Toyota"); -\$cars = "Volvo", "BMW", "Toyota";  $-$ \$cars = {"Volvo", "BMW", "Toyota"};

15. Какой оператор сравнивает два значения с учетом их типов (PHP)?

 $+$   $=$  $! =$ 

16. В каких единицах вернет время функция time() в PHP? -зависит от операционной системы +в секундах -в миллисекундах -в микросекундах

17. Укажите верные способы объявления массивов в PHP  $-$ \$b = new array[];  $+$ \$b = array("a"=>1, "b"=>2, "c"=>3);  $-$ \$b = array("a"->1, "b"->2, "c"->3);  $+$ \$b = array("a", "b", "c");

18. Необходимо перенаправить пользователя средствами PHP на другую страницу, но при тестировании данного кода возникает ошибка. <?php print "Сейчас вы будете перенаправлены на др. страницу";

header("Location: http://example.com");

 $\gamma$ 

Почему возникает ошибка?

-Функции header() не существует. Необходимо использовать функцию headers\_list() +Функцию header() необходимо вызывать до отправки любого вывода

-Функции header() имеет второй обязательный параметр, который необходимо

-Функции header() не существует. Необходимо использовать функцию headers sent()

19. Для чего предназначена функция isset()? -Она проверяет, существует ли массив +Она проверяет, была ли инициализирована переменная -Она проверяет, существует ли объект -Ничего из вышеперечисленного

20. Какой код правильно объявляет константу? -define "PI" 3.14 +define ("PI", "3.14"); -define ("PI" = "3.14"); -define (\$PI, "3.14");

```
21. Какие массивы называют ассоциативными?
-те, у которых в качестве индексов используются идентификаторы переменных
+те, у которых в качестве индексов используются строки
-те, у которых в качестве индексов используются целые числа -те,
у которых в качестве индексов используются дробные числа
```
22. В какой строке кода содержится синтаксическая ошибка: function func $(\$a)$  { if

```
$a>0) return;
echo $a:
```
 $\mathcal{E}$ 

-в первой: func это зарезервированное слово +в этом коде нет ошибок -во второй: не указано значение, которое возвращается функцией -в третьей: этот код не достижим в случае если \$а больше нуля

23. Каким способом нужно добавлять переменную как параметр GET-запроса в URL-адрес?

 $-$ \$url = 'http://yoursite.com/test.php\$var=\$Variable';  $+\text{Surl} = \text{``http://yoursite.com/test.php?var=$Variable''};$  $-$ \$url = "http://yoursite.com/test.php?var=?Variable"; -\$url = "http://yoursite.com/test.php\$var=?Variable";

Какие теги допустимы для вставки php кода? 24.  $\pm$ ?php echo 'это php вставка'; ?> - $\langle$ php echo ' $\langle$  oro php вставка'; php>  $\pm$  <? echo 'это php вставка'; ?>

## Критерии оценки:

Приведены в разделе 2 Наименование: контрольная работа **Представление в ФОС:** набор вариантов заданий Варианты заданий:

Вариант 1

Напишите простой код на языке HTML, в котором будут отражены: нестандартная структура таблицы, ссылки, работа с рисунками, текстом, шрифтом, фоном страницы и ячеек таблицы.

## **Вариант 2**

Напишите функцию на JavaScript, которая подсчитывает количество символов в текстовом поле и выводит количество символов в виде текста.

#### **Вариант 3**

Напишите функцию на PHP, которая подсчитывает статистику встречаемости символов в строке с учетом и без учета регистра и выводит статистику в виде таблицы.

### **Вариант 4**

Напишите функцию на PHP, которая принимает параметры из строки браузера через массивы \$\_GET или \$\_POST, формирует запрос к базе данных, выполняет его, получает результат запроса и выводит его на экран в виде таблицы.

#### *Критерии оценки:*

Приведены в разделе 2

#### *Наименование:* защита лабораторных работ

*Представление в ФОС***:** задания и требования к выполнению представлены в методических указаниях по дисциплине

*Варианты заданий:* задания и требования к выполнению представлены в методических указаниях по дисциплине *Критерии оценки:*

Приведены в разделе 2

*Наименование:* работа на практических занятиях.

*Представление в ФОС***:** перечень заданий

*Варианты заданий:*

## *Вставить варианты заданий*

- 1).Детальное рассмотрение внутренней структуры и кода произвольного Web-сайта встроенными средствами отладки в браузерах. Выбор темы для разработки динамического сайта. Разработка концептуальной модели предметной области, разработка эскиза интерфейса сайта.
- 2).Разработка пользовательского HTML-каркаса сайта с использованием HTML, CSS, JavaScript.
- 3).Разработка серверного ядра сайта с использованием PHP. Разработка функций для обработки событий, навигации. Применение сессий и cookies.
- 4).Разработка базы данных сайта в СУБД MySQL. Разработка функций для работы сайта с базой данных: выборка, вставка, удаление и редактирование данных.
- 5).Поиск и выбор бесплатного хостинга для выгрузки сайта, изучение настроек и правил пользования хостингом.

## *Критерии оценки:*

Приведены в разделе 2

## **2. Критерии и шкалы оценивания**

Для контрольных мероприятий (текущего контроля) устанавливается минимальное и максимальное количество баллов в соответствии с таблицей. Контрольное мероприятие

считается пройденным успешно при условии набора количества баллов не ниже минимального. Результат обучения по дисциплине считается достигнутым при успешном прохождении обучающимся всех контрольных мероприятий, относящихся к данному результату обучения.

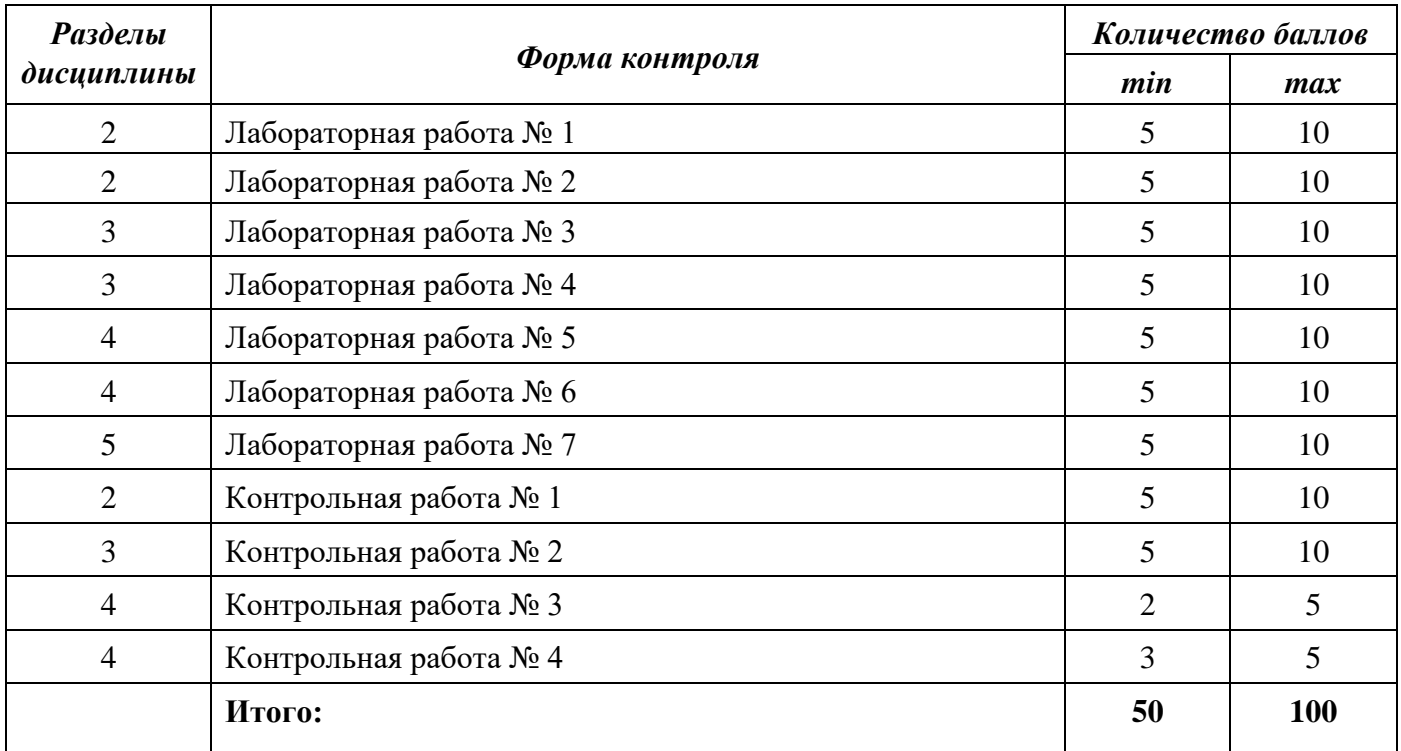

При оценивании результатов обучения по дисциплине в ходе текущего контроля успеваемости используются следующие критерии. Минимальное количество баллов выставляется обучающемуся при выполнении всех показателей, допускаются несущественные неточности в изложении и оформлении материала.

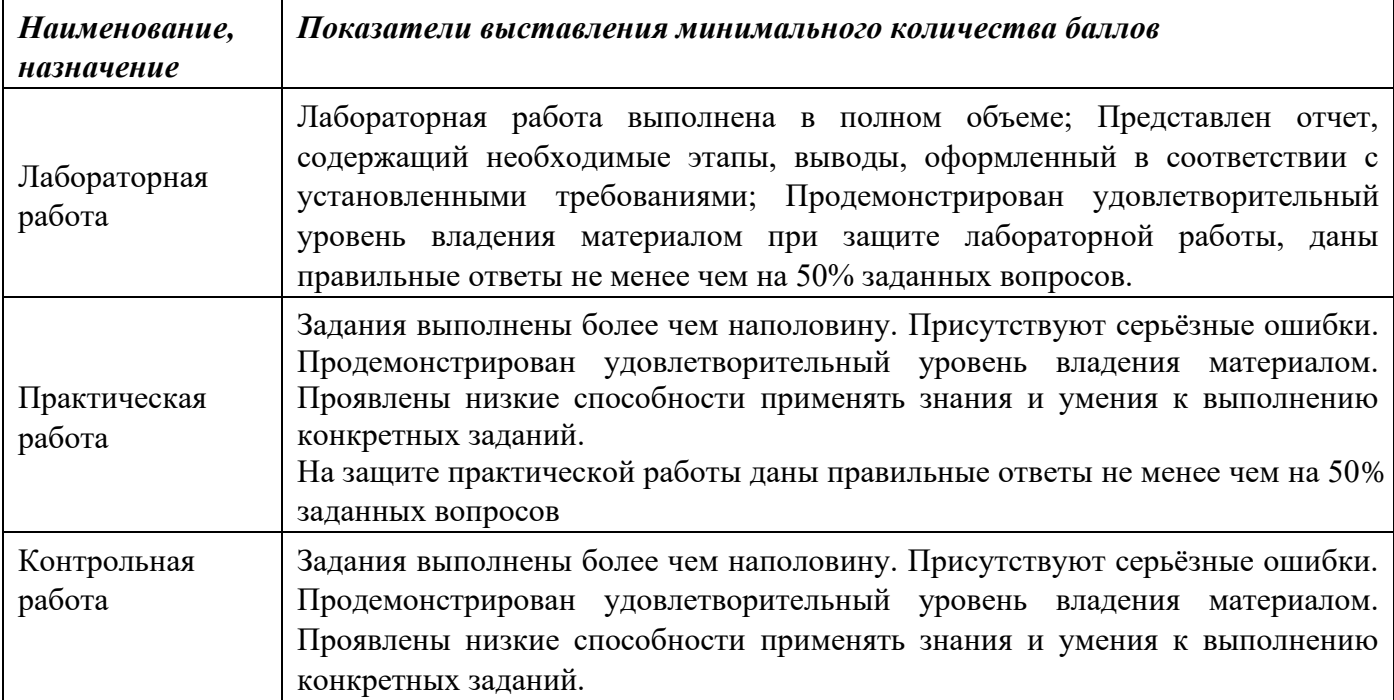

Промежуточная аттестация по дисциплине проводится в форме экзамена.

Итоговая оценка по дисциплине может быть выставлена на основе результатов текущего контроля с использованием следующей шкалы:

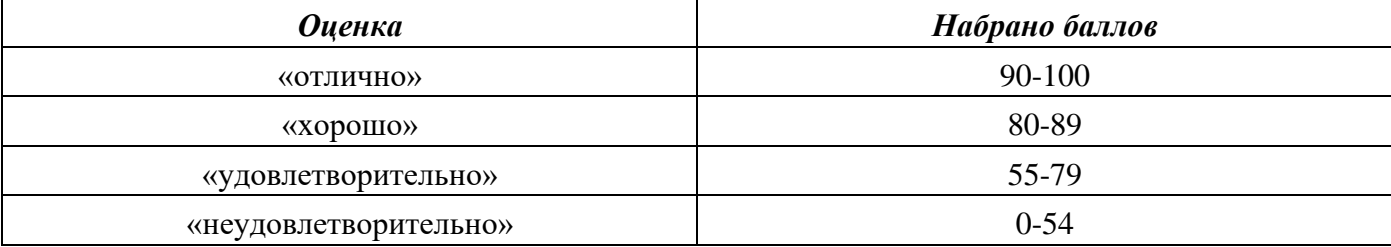

Если сумма набранных баллов менее 54 – обучающийся не допускается до промежуточной аттестации.

Если сумма баллов более 55, обучающийся допускается до экзамена, при условии что выполнены и защищены лабораторные работы.

Промежуточная аттестация проводится в письменной форме. По сумме набранных баллов студенту может быть выставлена оценка за промежуточную аттестацию, согласно приведенной шкале. Обучающийся имеет право сдать экзамен в письменной форме для изменения балла.

Билет к экзамену включает 2 теоретических вопроса.

Время на подготовку: 40 минут.

При оценивании результатов обучения по дисциплине в ходе промежуточной аттестации используются следующие критерии и шкала оценки:

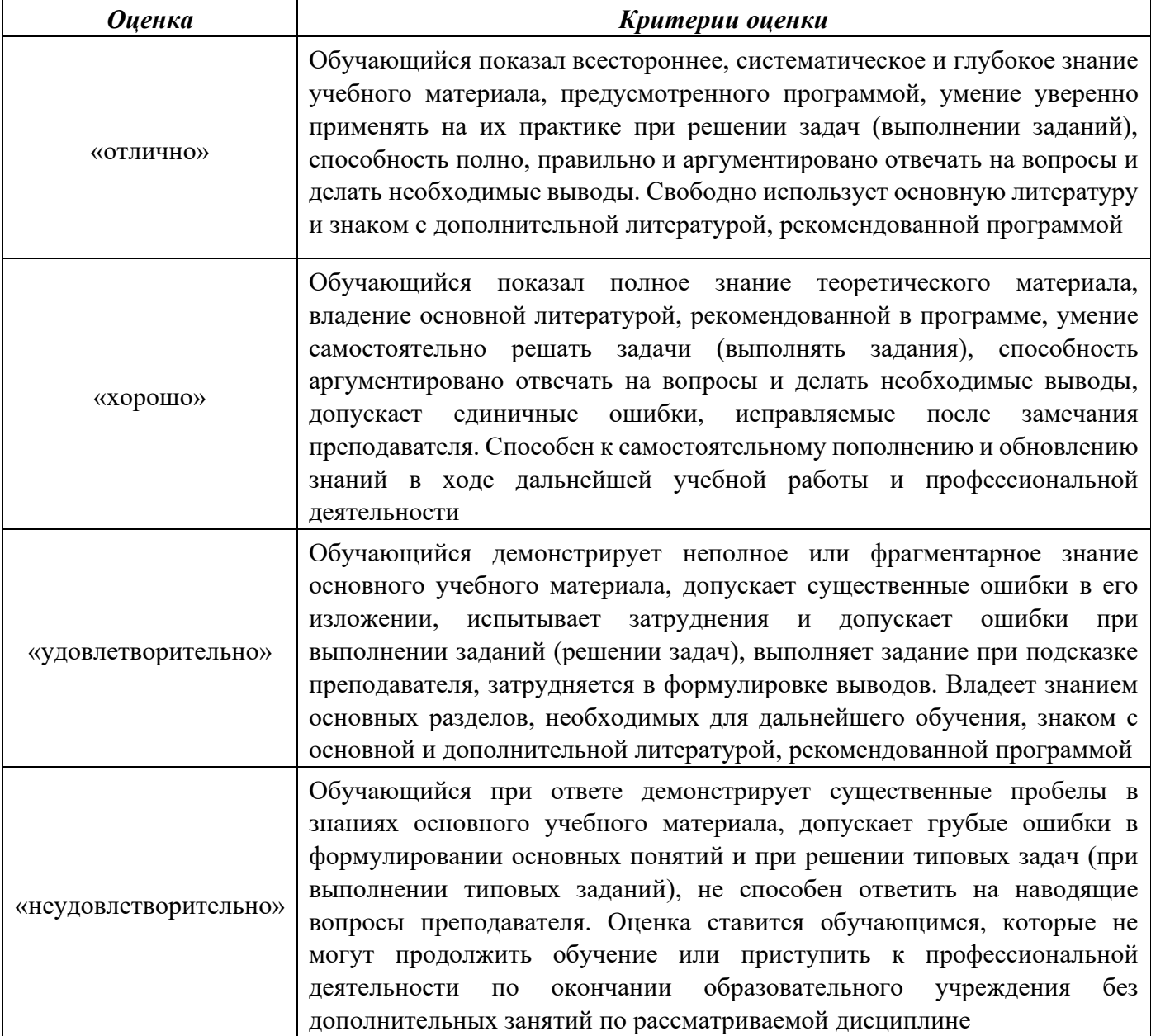